## **Job Aid: Finding A Dentist**

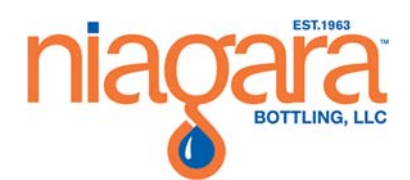

ï

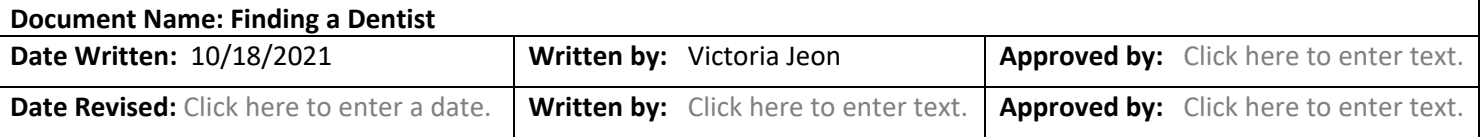

## **Overview**

This job aid outlines the procedure on how to find a dentist.

## **Procedure**

- Open internet browser and enter www.deltadentalins.com into the address bar
- Use the "Find a Dentist" section to continue

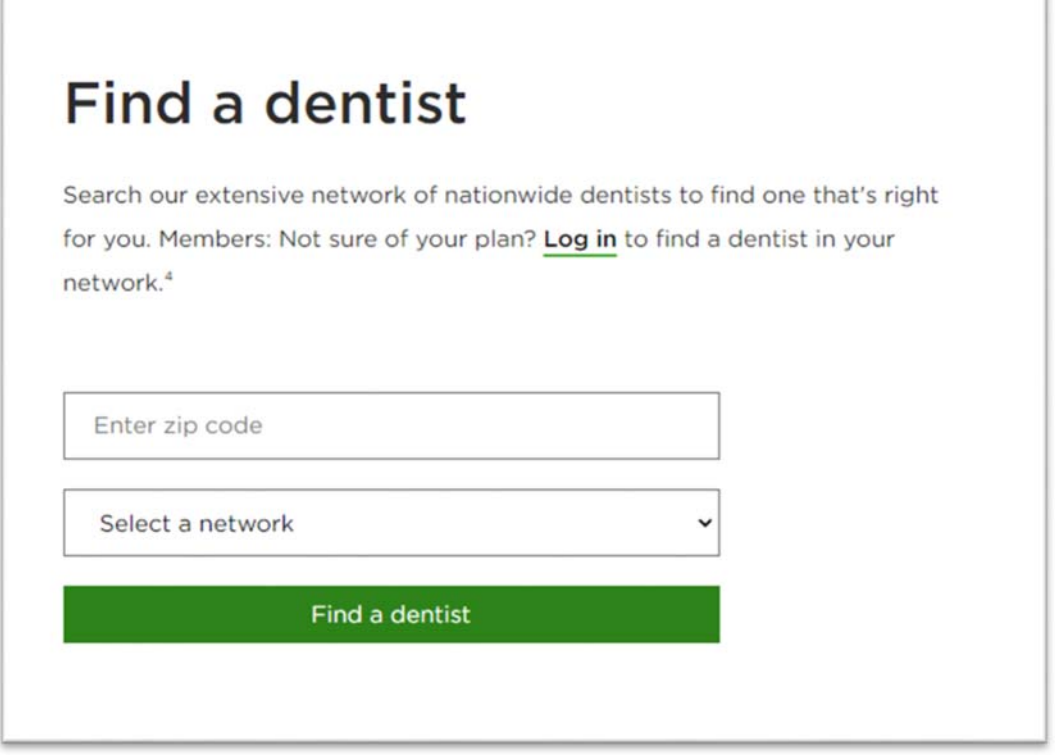

- Enter your zip code
- From the dropdown, select your plan based on the following:
	- a. DeltaCare USA  $\rightarrow$  DHMO
	- b. DeltaDental PPO  $\rightarrow$  PPO Low & PPO High
- Click "Find a dentist" to view a list of providers based on the selected criteria